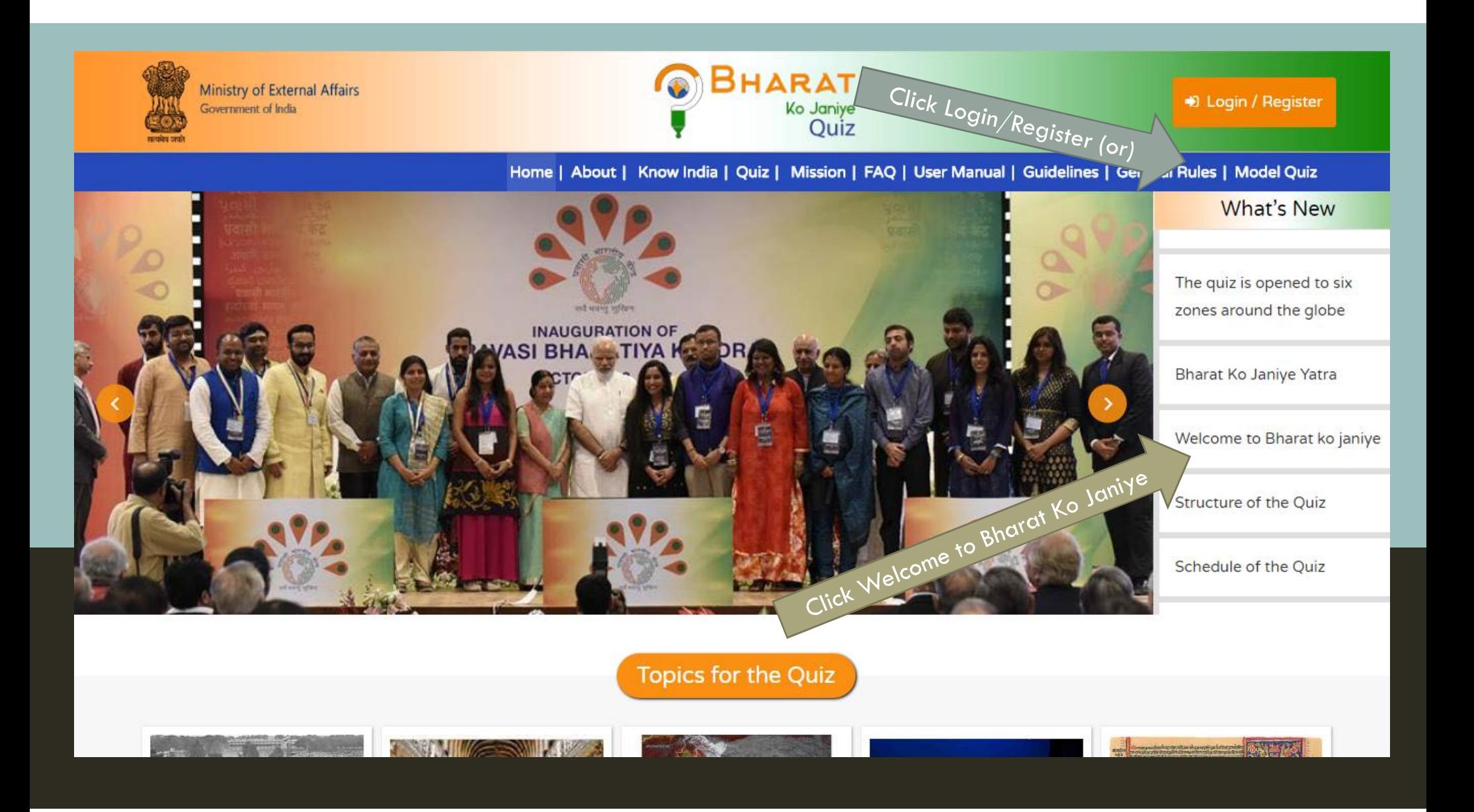

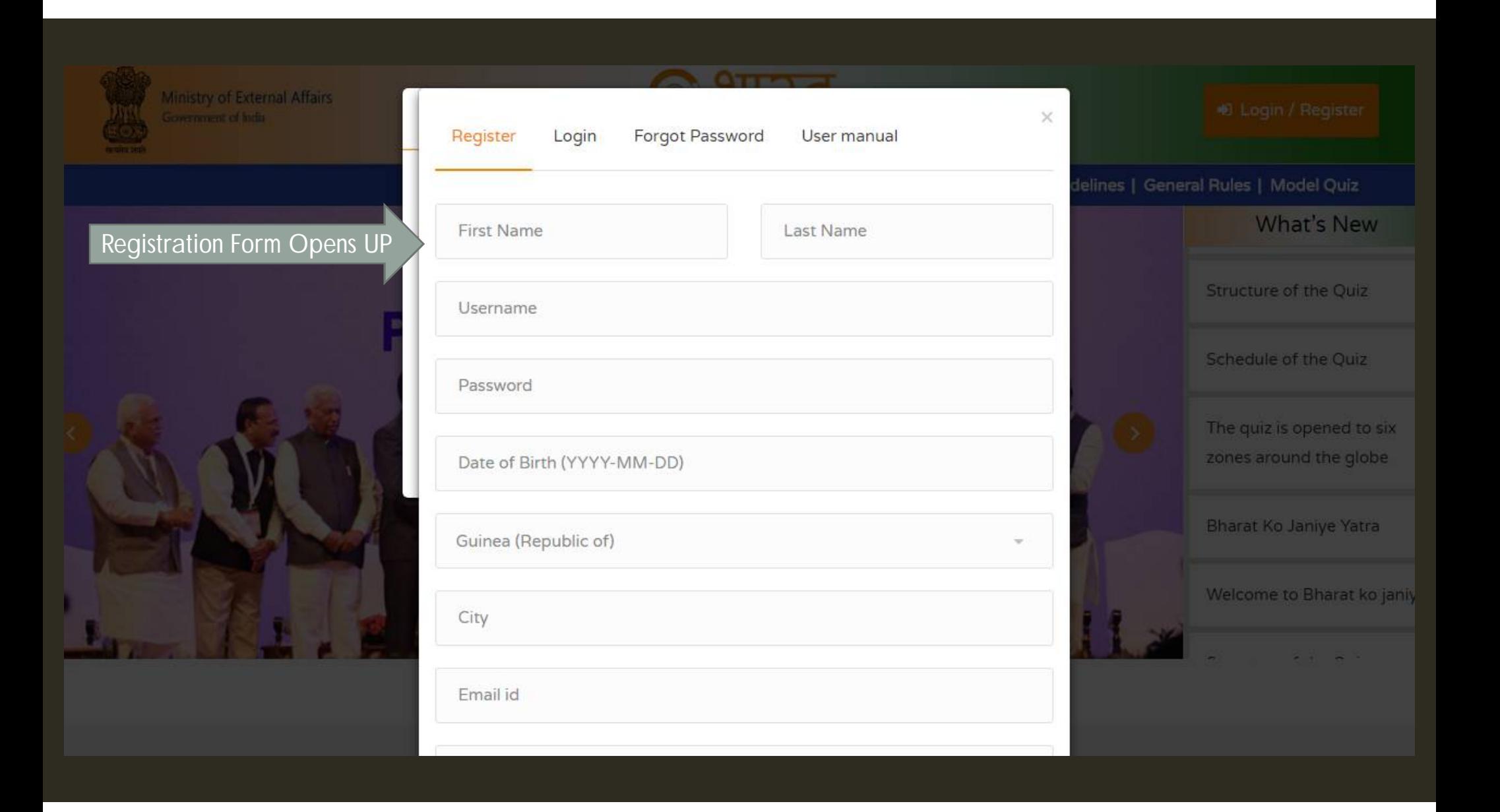

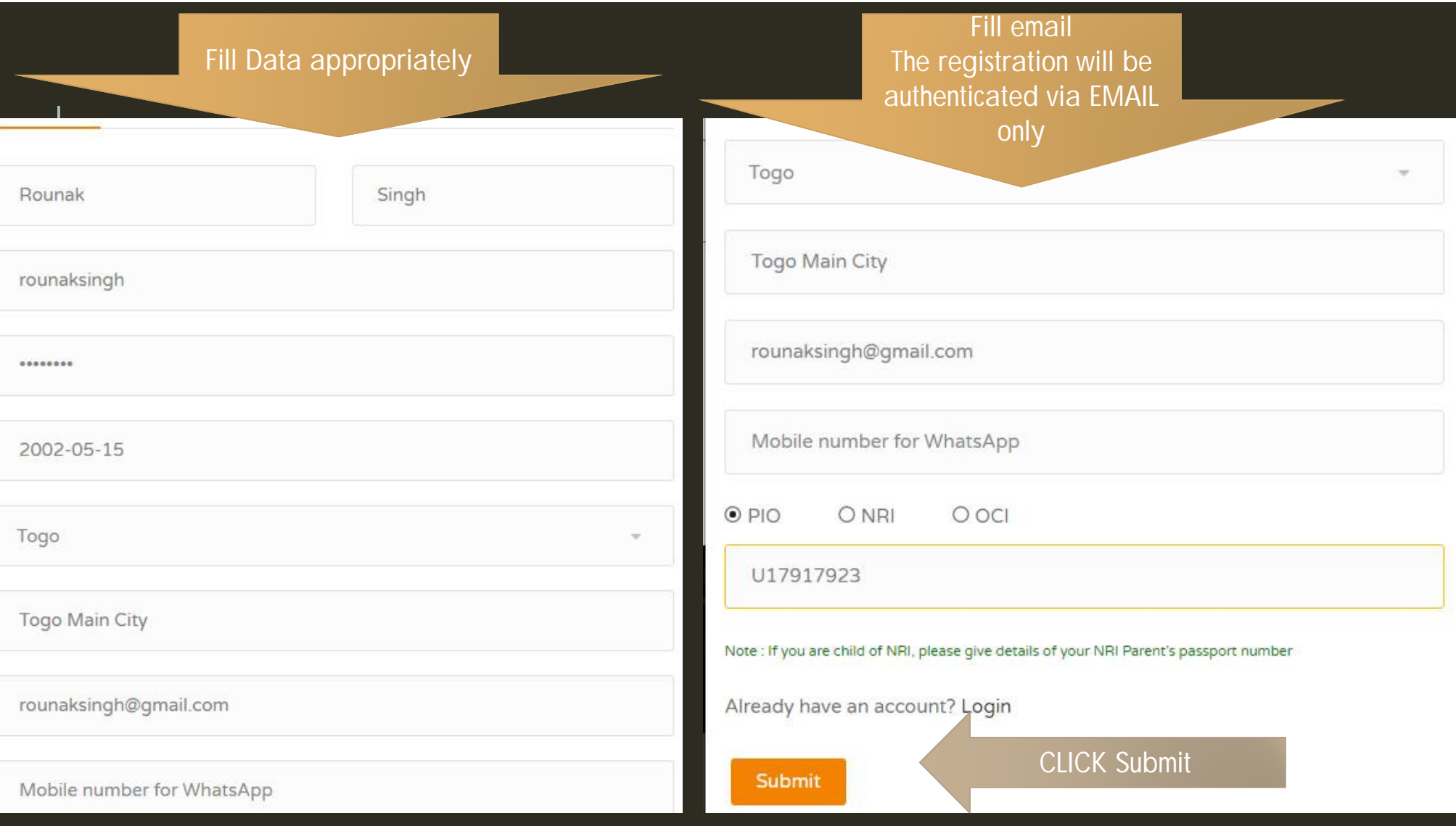

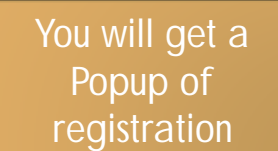

Registration completed successfully, please check your registered email for verification link.

uidel

Structure of the Quiz

**vvnat s ivew** 

CLICK on the Link to enable your Bharat Ko Janiye Account

 $\times$ 

Open your email Account. A welcome mail will be available (Please check your SPAM folder also)

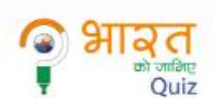

Hi

Rounak Singh,

## Greetings!

You are just a step away from accessing your Bharat Ko Janiye Quiz account

We are sharing a verification link to access your account. The link is usable only once.

Once you have verified the account, you shall be prompted to set a password immediately. This is to ensure that only you have access to your account.

Ministry of External Af Government of India

Your Activation Link: https://www.bharatkojaniye.in/auth/verifyAccount/ MiZCaGFyYXRLT0phbml5ZVFVSVoyMDE4QnIVbmljaHJvbmljU3IzdGVtc1B2dExURA==

Best Regards, Team Bharat Ko Janiye Online Quiz

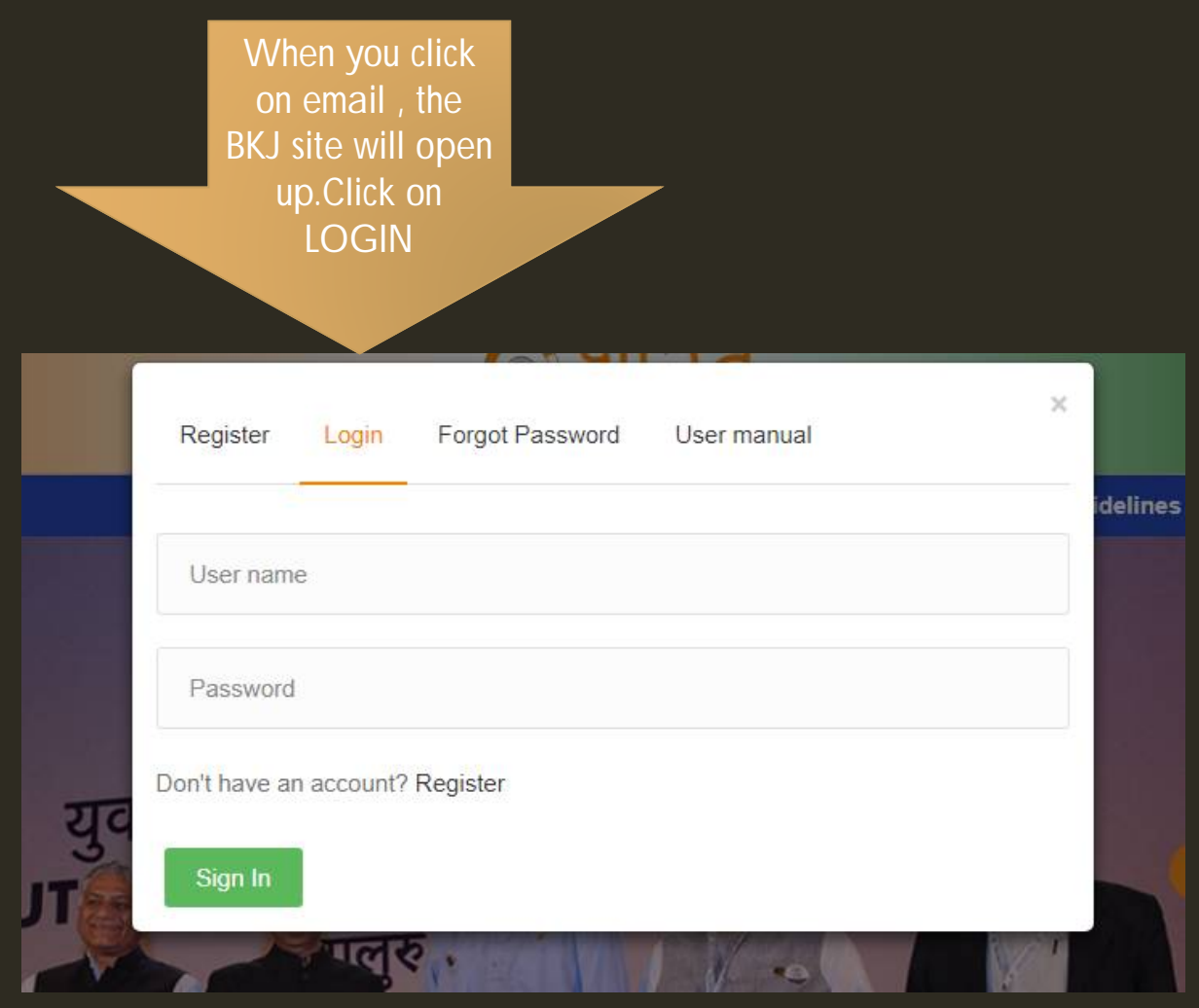

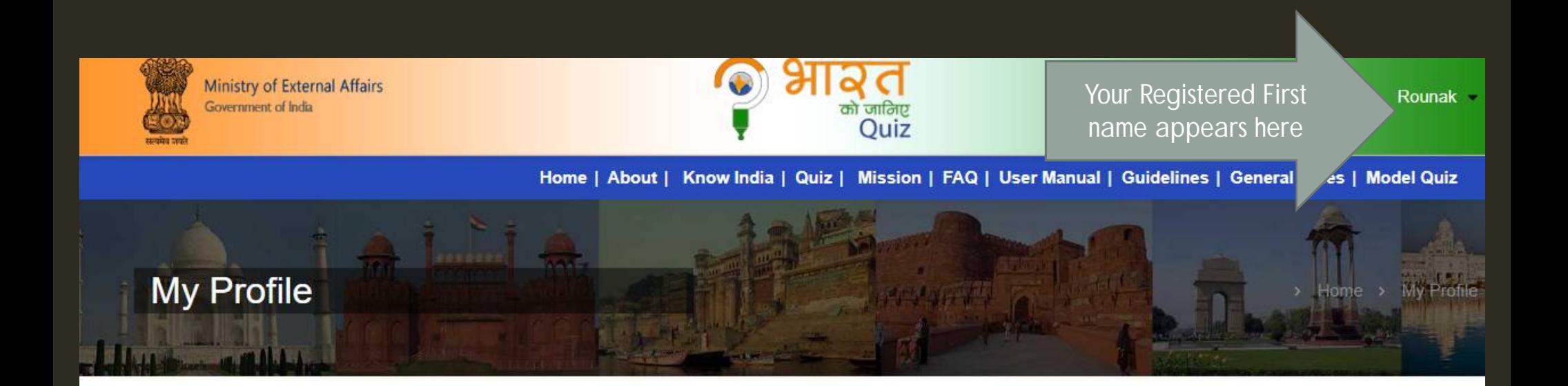

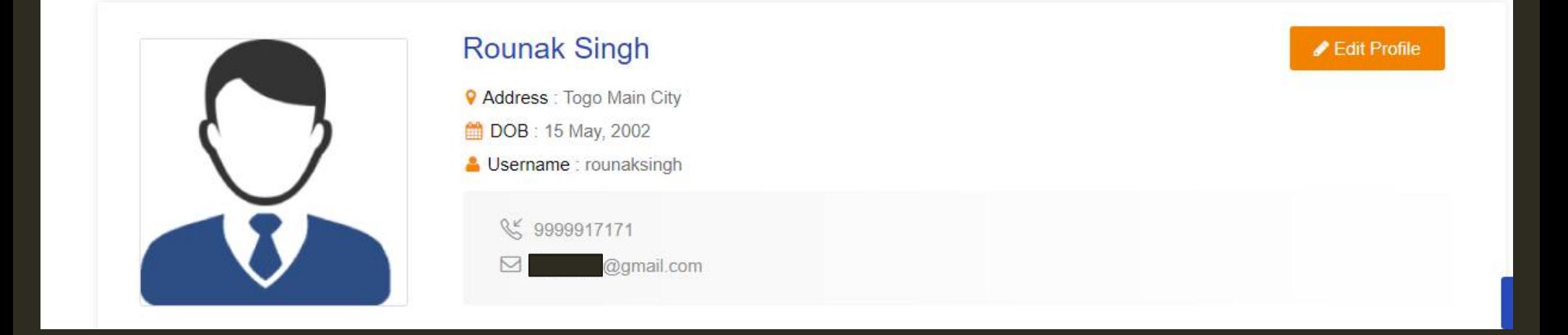

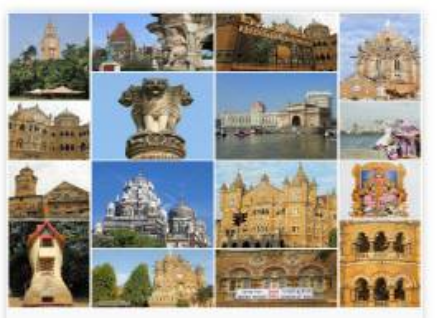

## Duration: 30 min End:2018-05-20 06:29 PM Bharat ko janiye model quiz Start: ■ 2018-05-08 06:29 PM **Section Name Number of Questions** End: Mock Quiz 25 m 2018-05-20 06:29 PM Duration: **0** 30 min **Take Mock Test** You are allowed for one mock test only. Duration is **Take Mock Test** 30 minutes. Click to take a This mock test will give you a chance to understand mock Test the process

**O** Time

**Date** Start: 2018-05-08 06:29 PM

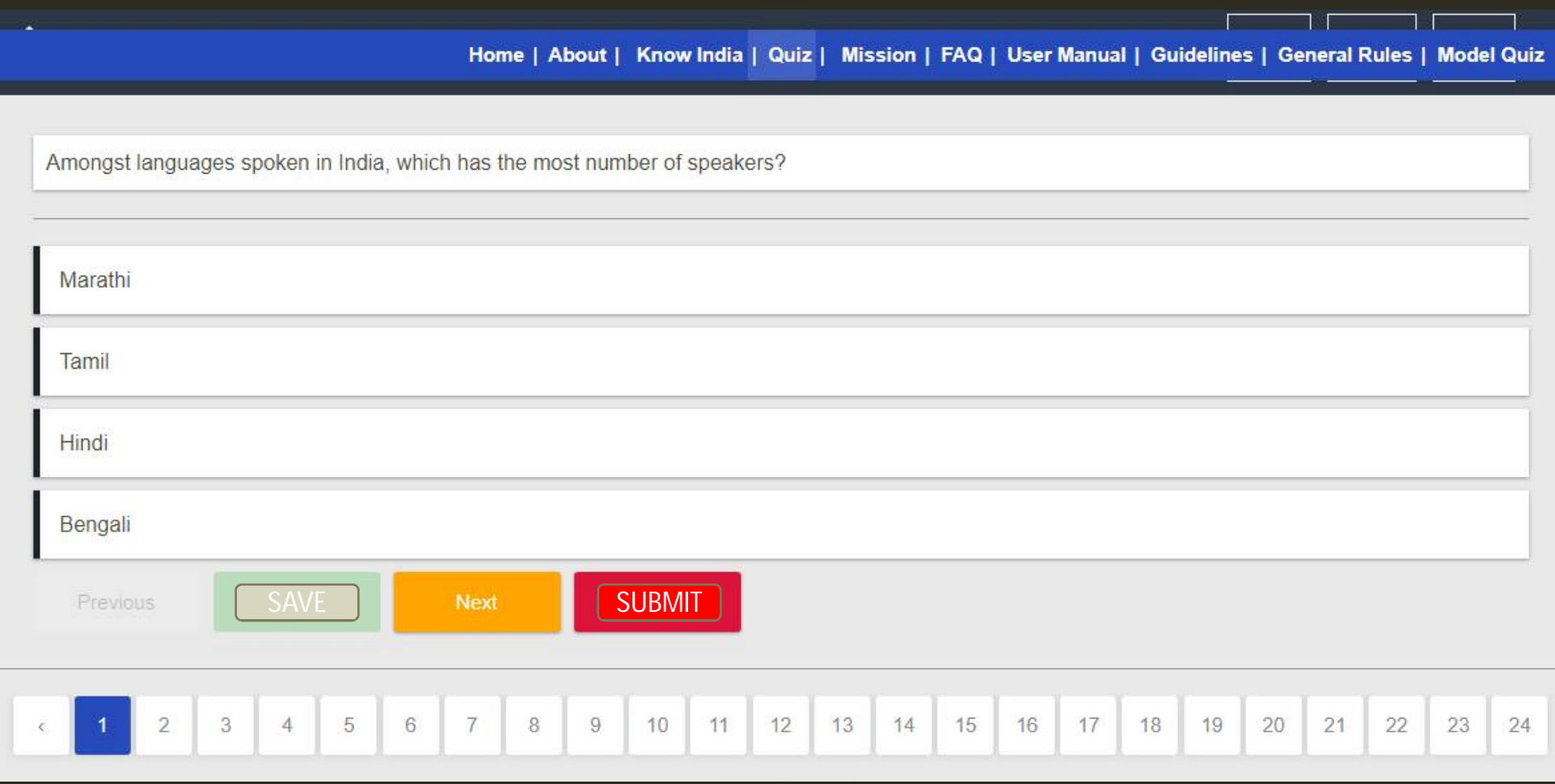

What is the theme of Government media Campaign of Indian worker for overseas employment?

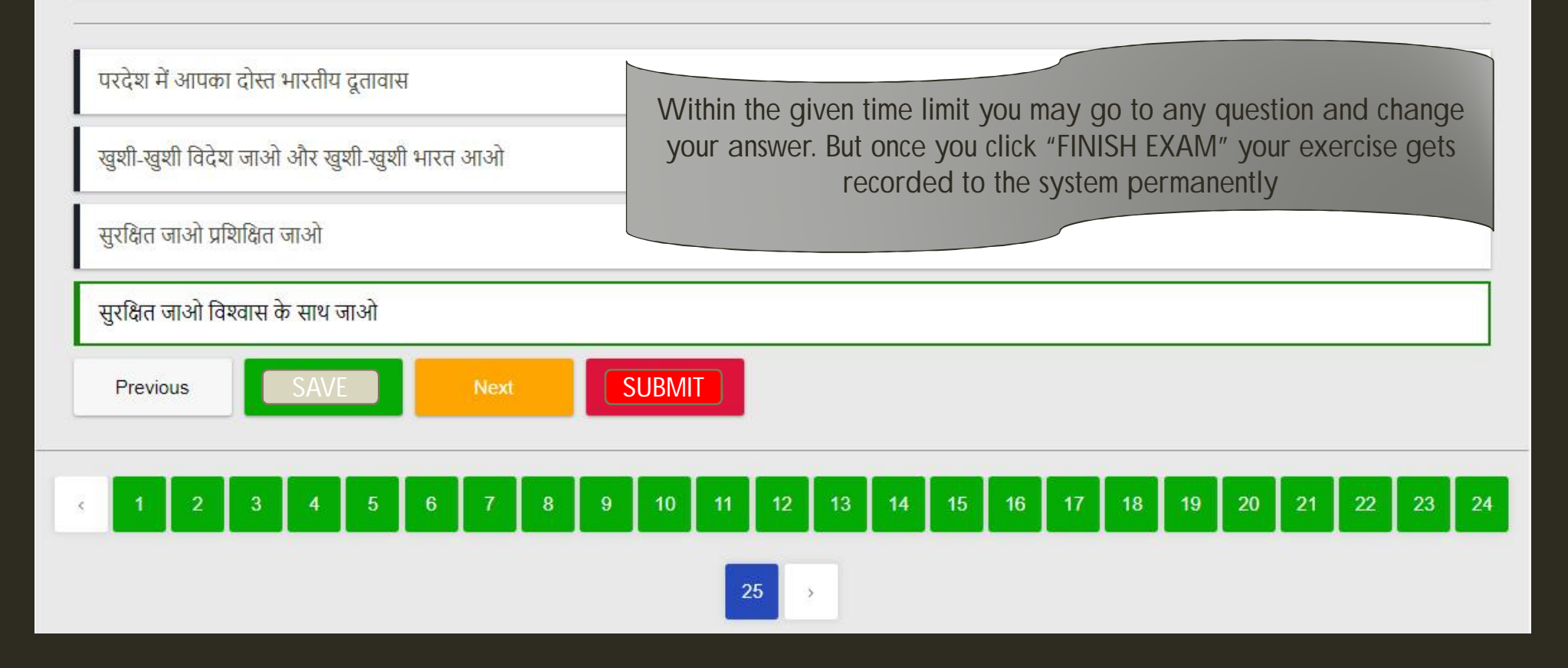

Once you complete the exercise by pressing "FINISH EXAM" a screen showing your performance will appear

Congratulations!! You have successfully given a Mock quiz.

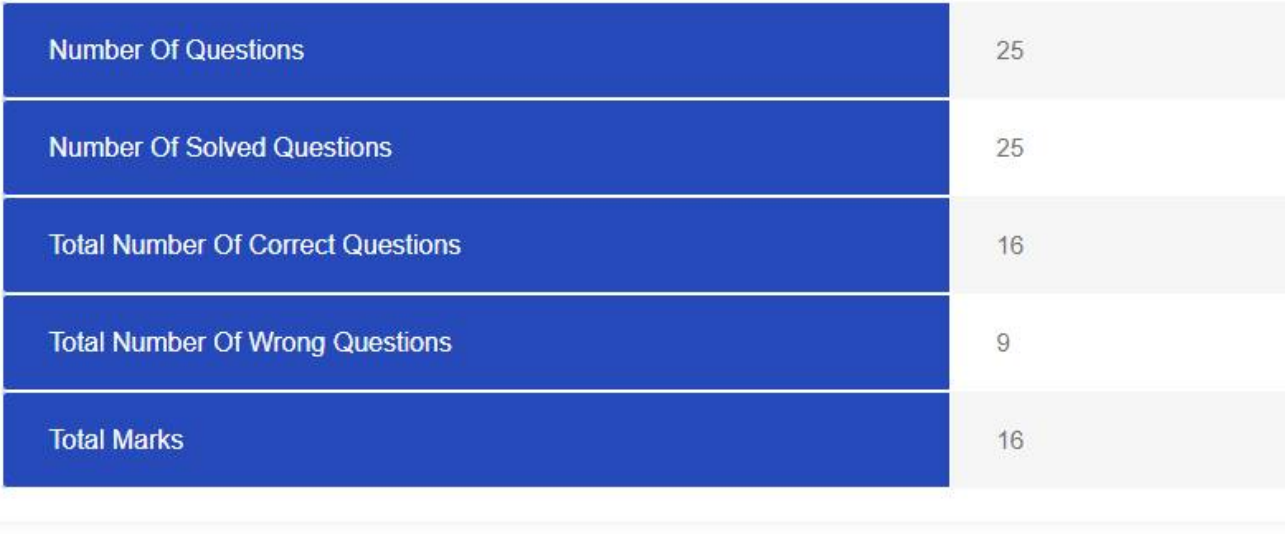

## THE REAL QUIZ

The MOCK TEST will give you a chance to understand the process in BKJ Quiz

When the QUIZ WINDOW opens for your country , you may login with your user-id & Password and you can participate in the QUIZ. If you are not registered, you will have to register and attempt the QUIZ

Response/Quiz once submitted, cannot be changed

There will be only one chance for one USER (user login)

## THANK YOU